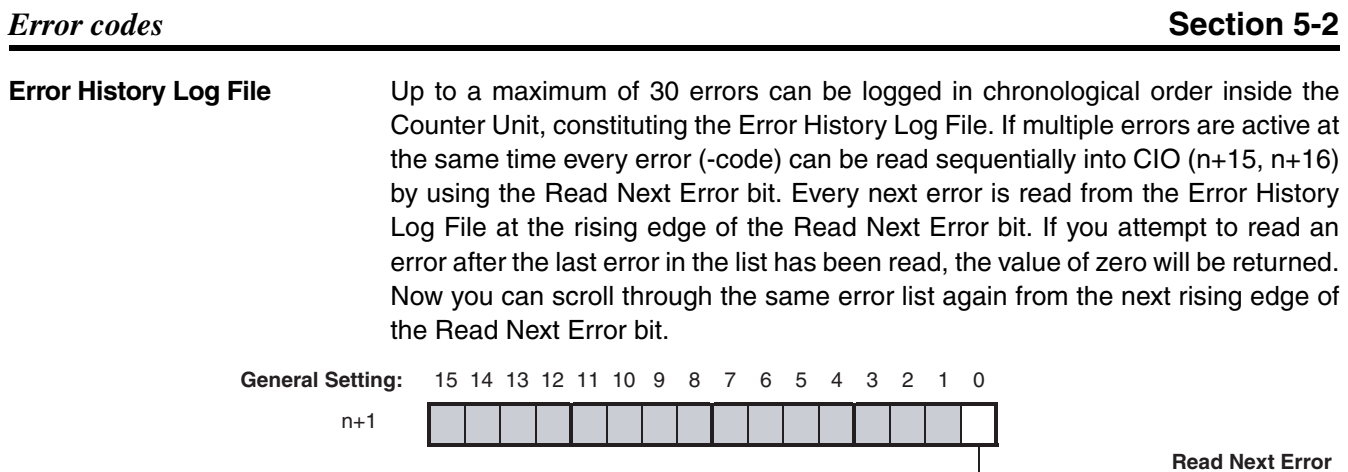

# **5-2-1 DM-configuration errors**

DM-configuration errors are detected during initialisation after the Unit has been powered up or restarted. DM-configuration errors can also be detected after the IOWR-instruction "(Re) Configure Unit" has been issued (refer to section 4-5-3-4 *"(Re) Configure Unit"*). In case a DM-configuration error is detected the Unit will report the error and stop operating. The error(s) can be read in CIO using the "Read Next Error" bit.

 $0 \rightarrow 1$  = Read Next Error

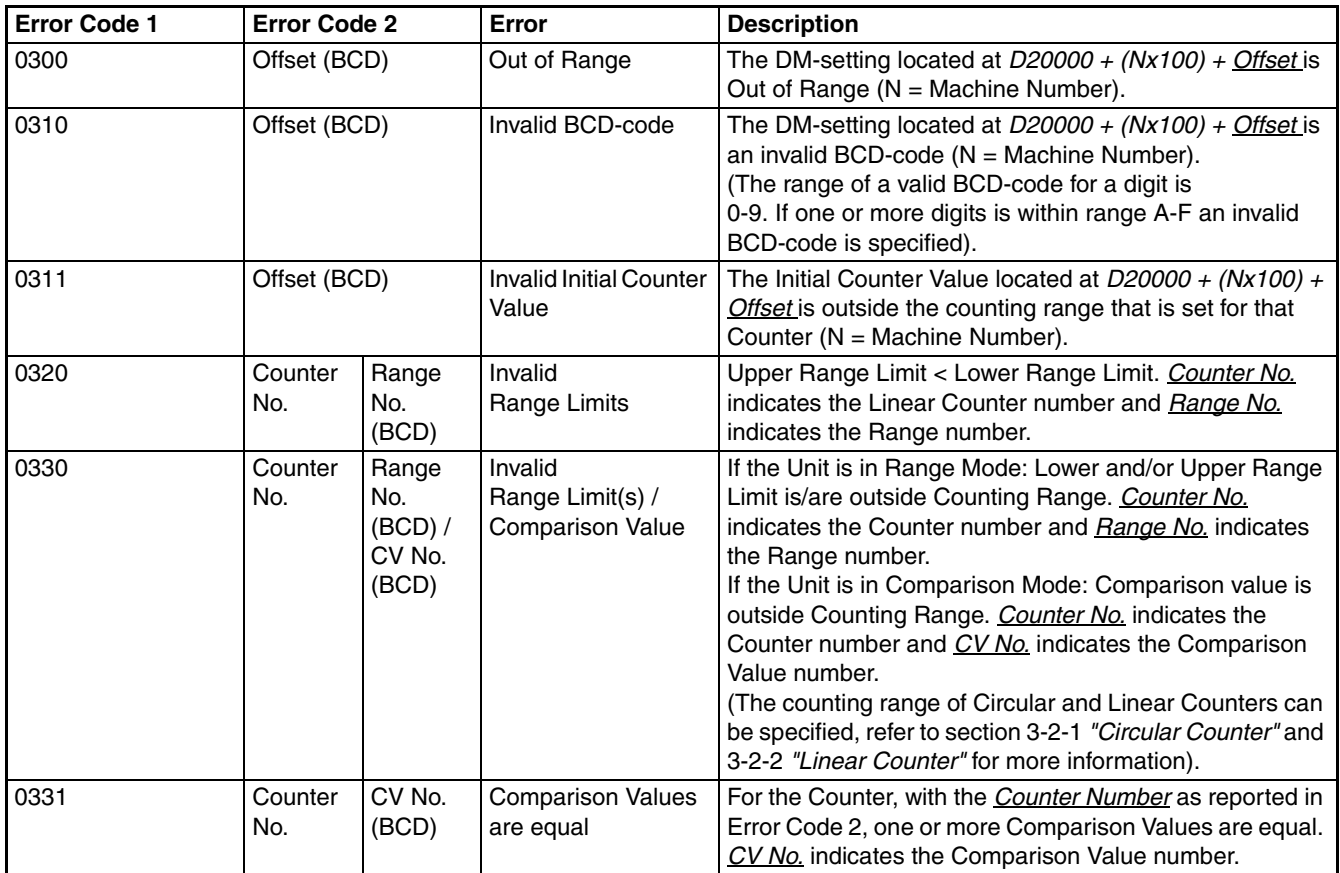

**Clearing DM-configuration errors**

DM-configuration errors can be cleared by correcting the faulty settings in Data Memory and consecutively transferring the new configuration data again to the Unit. To transfer the configuration data you can choose from one out of two possibilities:

- Turn the power of the CJ-series PLC system ON.
- Restart the Counter Unit (refer to section 4-1-2 *"Special I/O Units Restart bits"*).

## **5-2-2 IOWR/IORD-instruction errors**

IOWR/IORD-instruction errors are detected by the Unit after they have been issued from the ladder program to the Counter Unit. IOWR-instructions are used to change Counter settings of the Unit. In case you specify faulty operands in the IOWR-instruction the Unit reports this as an error. IORD-instructions only generate an error in case an invalid Control Code or an invalid number of words is specified.

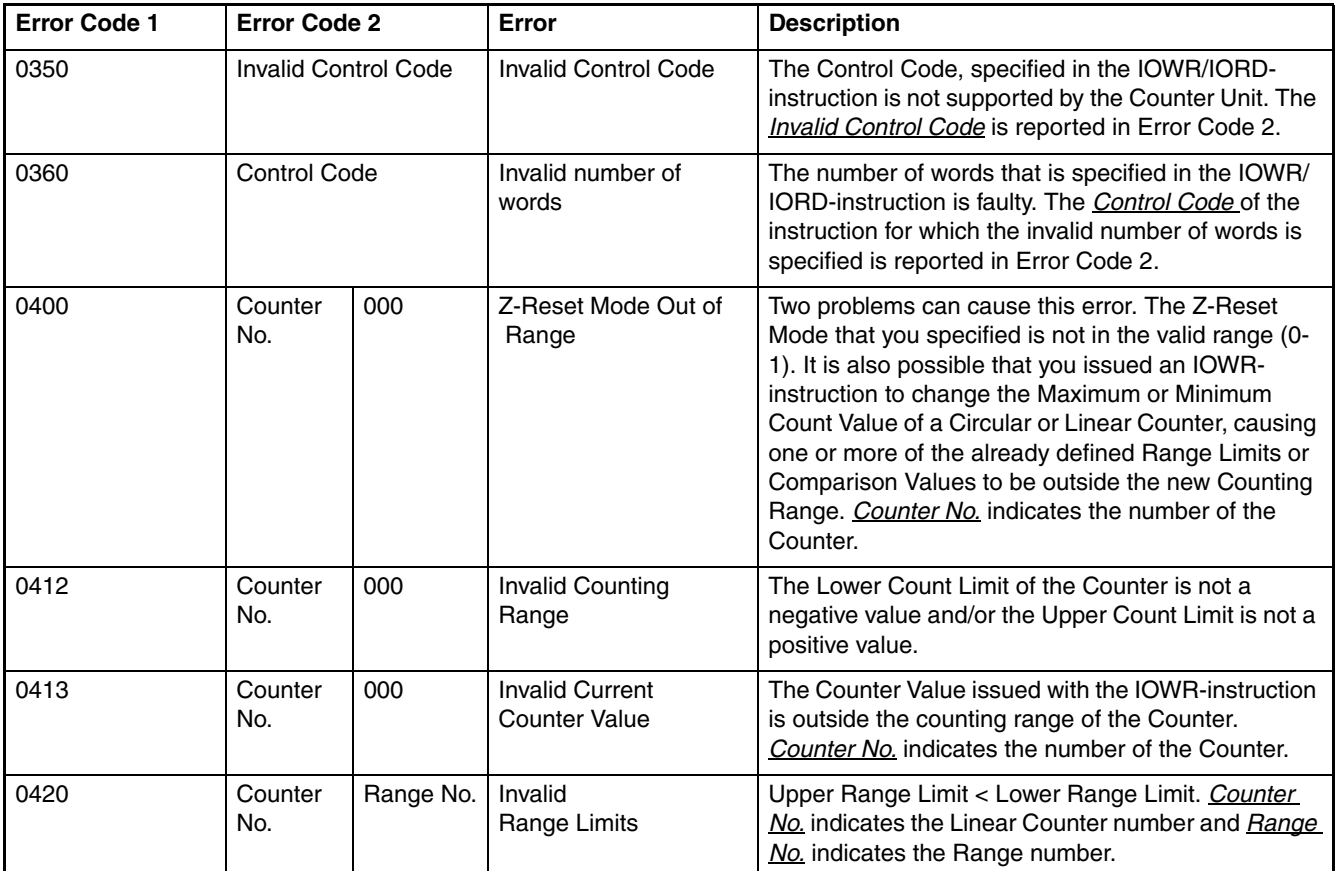

### *Error codes* **Section 5-2**

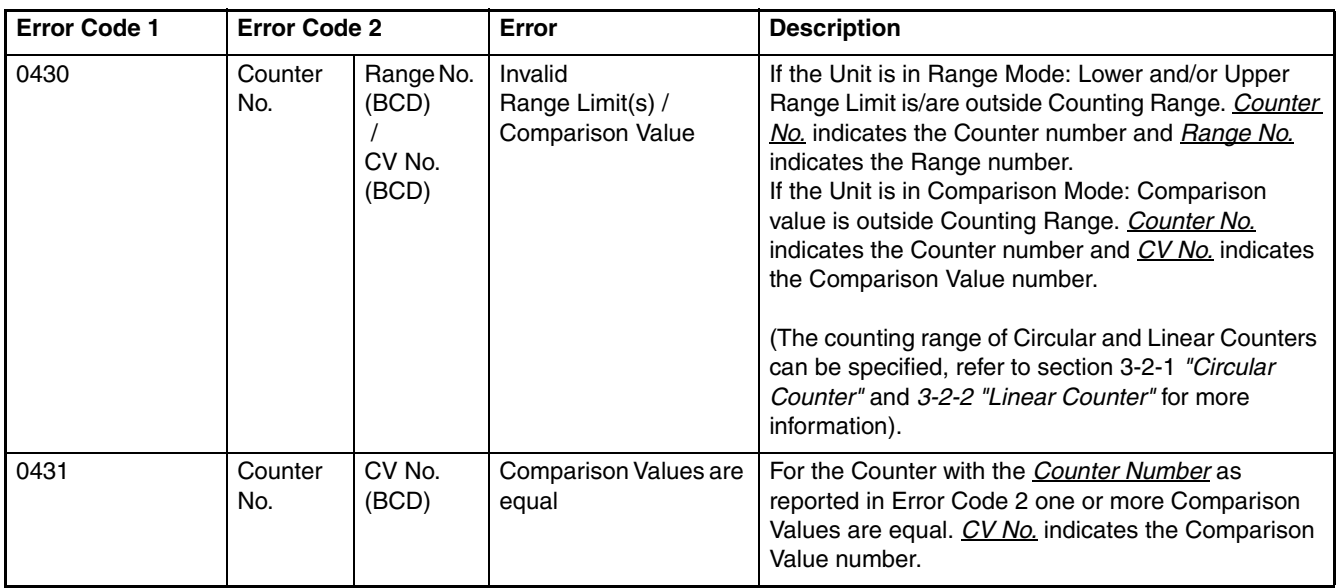

### **Clearing IOWR-instruction errors**

IOWR-instruction errors can be cleared by issuing the IOWR-instruction with the Error Clear ("EC") command (refer to section 4-5-3-4 *"Error Clear Command"* for more information).

# **5-2-3 Overflow/Underflow errors**

Over- and underflow errors are reported only for Linear Counters assuming that they have been configured to generate error codes (refer to section 3-2-2 *"Linear Counter"*).

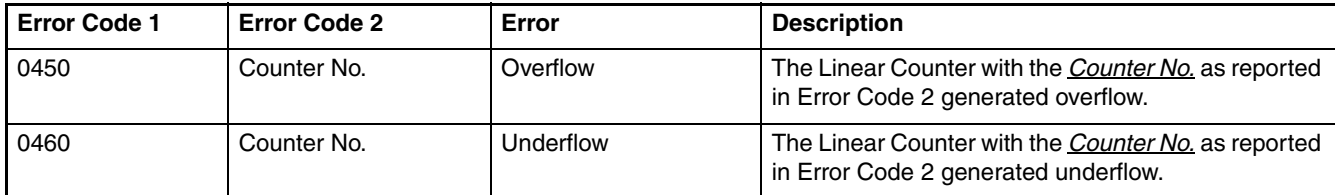

**Clearing overflow/ underflow errors** Overflow- and underflow errors can be cleared by resetting or presetting the Counter that generated over- or underflow. To reset a Counter refer to section 3-6 *"Reset Signals"*. To preset a Counter refer 3-4 *"Controlling a Counter"*.

## **5-2-4 Preset error**

A Preset error is generated if a Circular or Linear Counter is preset with an invalid Preset Value (refer to section 3-4 *"Controlling a Counter"* for more information about presetting). The Preset Value is invalid if it is outside the counting range of the Circular or Linear Counter.

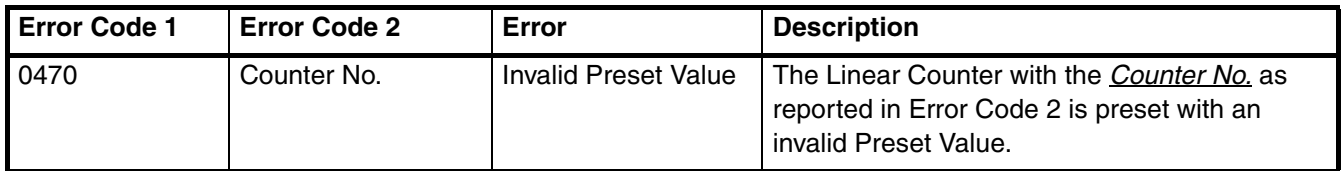

**Clearing Preset error** A Preset error can be cleared by resetting or by presetting the Counter that generated a Preset error, with a valid Preset Value. To reset a Counter refer to section 3-6 *"Reset Signals"*. To preset a Counter refer to section 3-4 *"Controlling a Counter"*.

## **5-2-5 Interrupt FIFO full error**

Every interrupt you want to use, is assigned to an external interrupt task number (0-255). This number corresponds with the external interrupt task in the CJ-series CPU Unit that is to be executed when the assigned interrupt is activated (refer to section 4-6 *"Interrupts"*).

Multiple interrupts, will be queued in FIFO-order inside the Counter Unit, for as long as the current active interrupt is not executed. The FIFO-buffer stores up to 30 interrupt requests. If the FIFO-buffer is full the Unit will report an error to the CJseries CPU Unit. All interrupts generated by the Unit, after the "Interrupt FIFO full" error has occurred will be ignored and will not generate additional errors. Error Code 2 contains the external interrupt task number of the corresponding interrupt that was excluded from the full FIFO-queue.

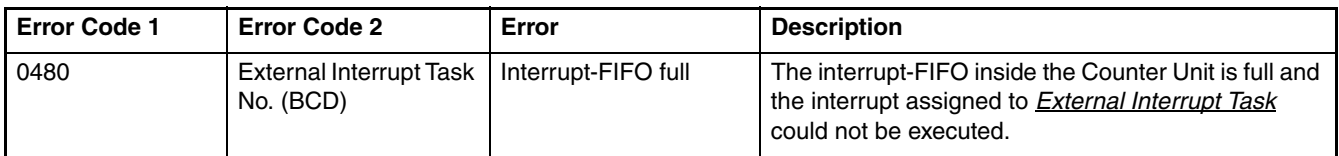

**Clearing Interrupt FIFO error** If the speed with which the Counter Unit generates interrupts is higher than the speed with which the CJ-series CPU Unit executes the interrupts, the FIFO-buffer inside the Unit runs full and the "Interrupt FIFO full" error is generated. The error can be cleared by issuing the IOWR-instruction with the Error Clear ("EC") command (refer to section 4-5-3-4 *"Error Clear Command"* for details).

> The error indicates that the load of interrupts on the CJ-series CPU Unit is too high. Clearing the error as mentioned before most probably needs additional measures to be taken in order to prevent this error from happening in the future:

- Mask one or more interrupts of the Unit, which caused the error.
- Mask one or more interrupts of other Units in the system, which are generating interrupts as well.
- Reduce the execution time of the assigned External Interrupt Tasks.

External interrupt requests from the Counter Unit will not reach the CPU Unit if the CPU Unit is not a CJ1-H or CJ1M CPU Unit (CJ1 CPU Units which do not support external interrupts), or the Unit is mounted at an incorrect position.

Make sure that the Counter Unit is installed in the correct position. It must be installed in one of the five positions adjacent to the CPU Unit if a CJ1-H CPU Unit is used, or in one of the three positions adjacent the to CPU Unit if a CJ1M CPU Unit is used.

# **5-2-6 System Errors**

When errors occur in the CJ-series CPU Unit or on the I/O Bus the ERH-LED is turned ON. At the occurrence of an I/O Bus error an error code (see n+17, n+18) is generated as well.

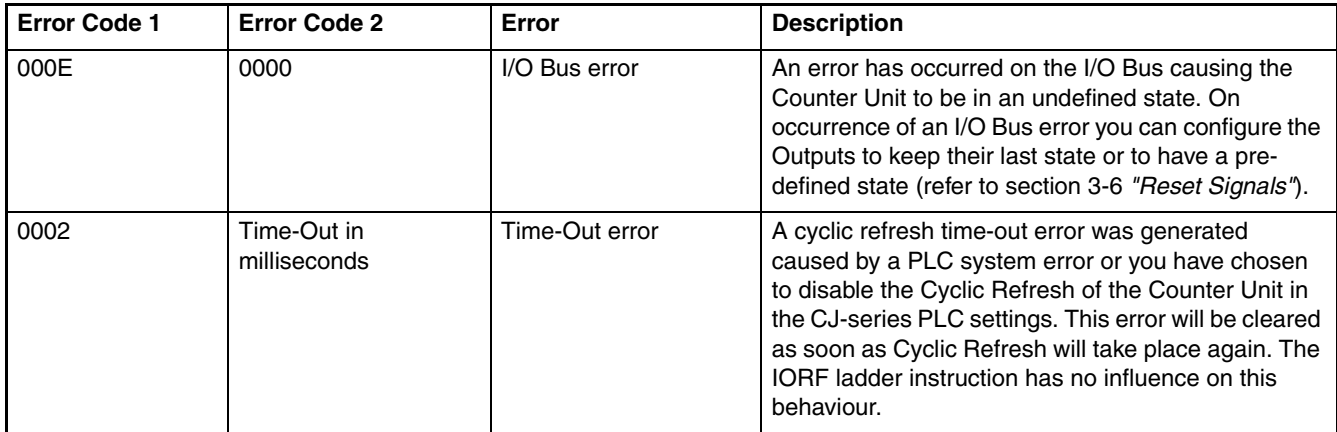

**Clearing System errors** Turn ON the power supply again or restart the system. If the error persists, then replace the CJ-series CPU Unit.